## **Gleaning**

In your search results, you may discover a printer with the IP address 0.0.0.0.

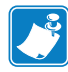

**Note •** The system assigns this IP address to a printer (with a print server) that has not acquired an IP address through DHCP.

## **To reassign a printer with the 0.0.0.0. IP address:**

- **1.** In the Search Group window, right-click on the printer.
- **2.** From the list, select Set IP Address.
- **3.** In the dialog box, enter the desired IP address.
- **4.** Click OK.

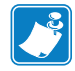

**Note •** Wired print servers with an 0.0.0.0 address can only be discovered through a local broadcast.

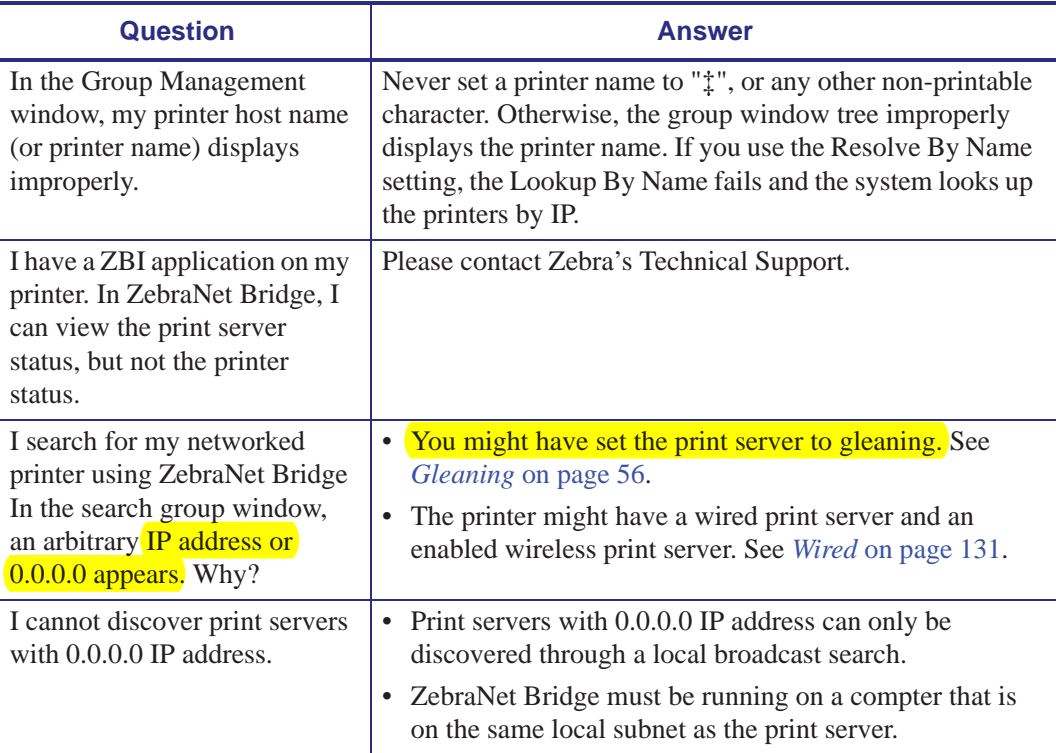